## **BAB V**

## **IMPLEMENTASI DAN PENGUJIAN**

#### **5.1 IMPLEMENTASI PROGRAM**

Implementasi program adalah kegiatan perancangan yang diterjemahkan menjadi suatu program yang dapat dioperasikan. Pada kegiatan ini pengkodean program dengan menggunakan bahasa pemograman PHP, *database* MySQL, dan *software Dreamweaver* CS 5, XAMPP dan *browser* (*firefox, chrome*, dll) dan dalam penggujiannya menggunakan minimal sistem operasi yaitu Windows XP. Adapun hasil dari implementasi program dapat dilihat sebagai berikut

1. Halaman Beranda

Halaman beranda merupakan tampilan yang digunakan admin atau karyawan untuk dapat mengakses ke halaman lainnya dan terdapat menu-menu untuk menampilkan halaman lainnya. Gambar 5.1 beranda merupakan hasil implementasi dari rancangan pada gambar 4.30.

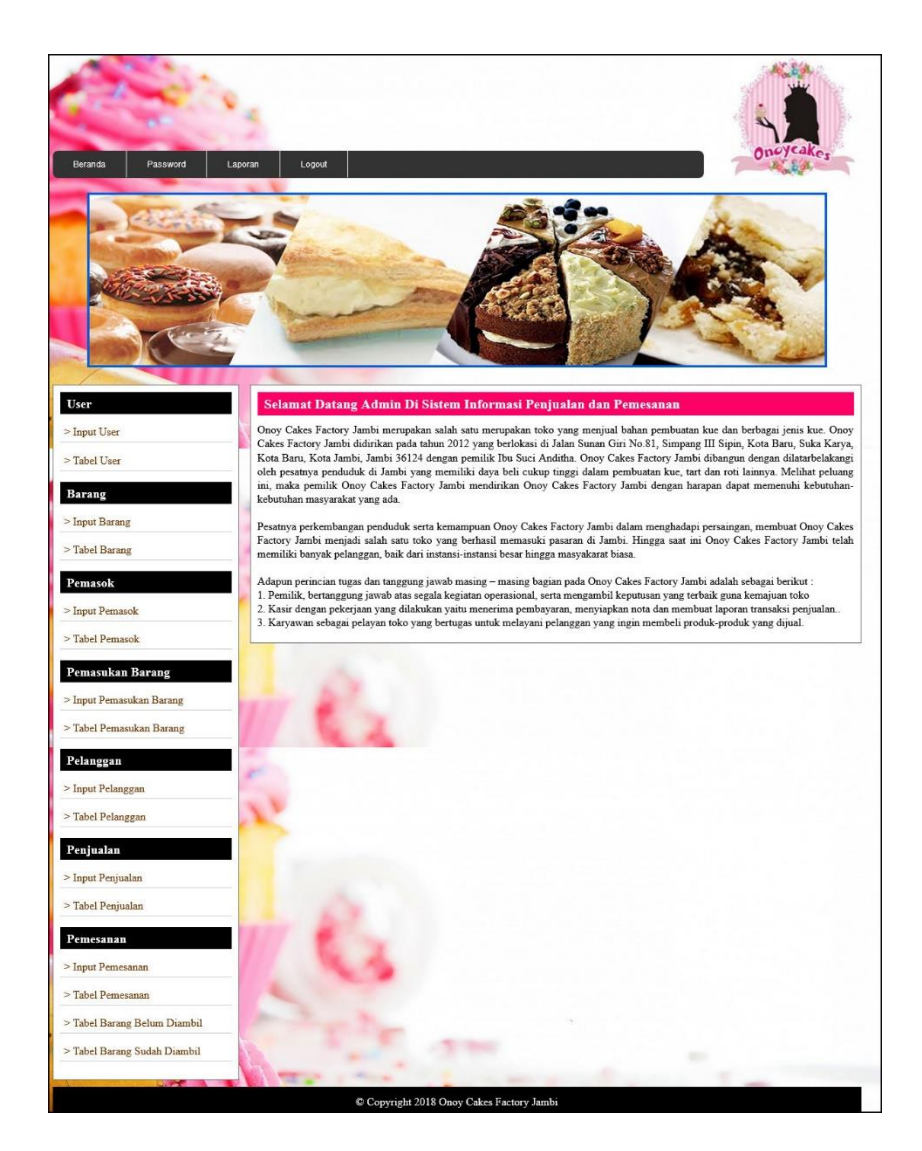

**Gambar 5.1 Beranda**

## 2. Halaman Tabel Pelanggan

Halaman tabel pelanggan merupakan tampilan yang berisikan informasi mengenai data pelanggan dan terdapat *link* untuk mengubah dan menghapus data pelanggan yang diinginkan Gambar 5.2 tabel pelanggan merupakan hasil implementasi dari rancangan pada gambar 4.31

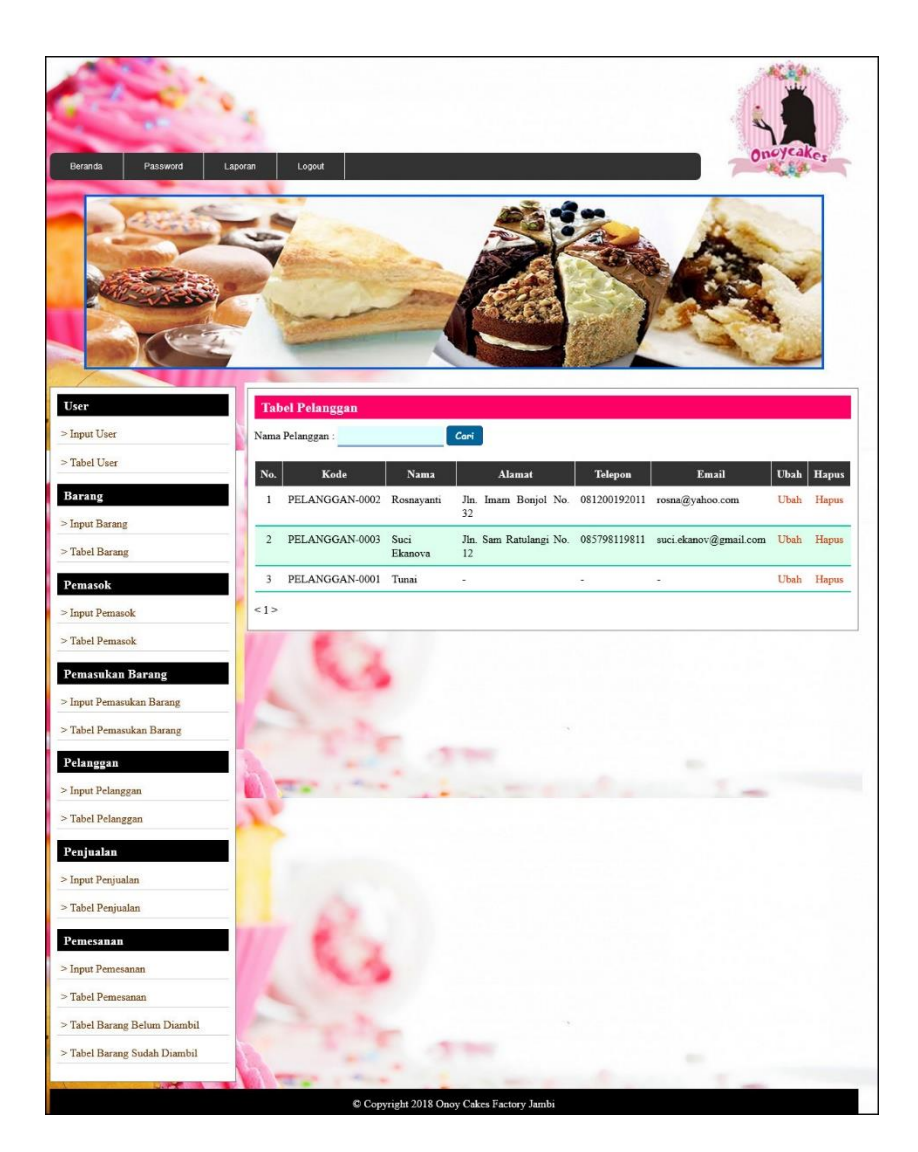

**Gambar 5.2 Tabel Pelanggan**

# 3. Halaman Tabel Penjualan

Halaman tabel penjualan merupakan tampilkan yang berisikan inforamsi mengenai data penjualan barang dan terdapat *link* untuk melihat detail dan menghapus data penjualan. Gambar 5.3 tabel penjualan merupakan hasil implementasi dari rancangan pada gambar 4.32.

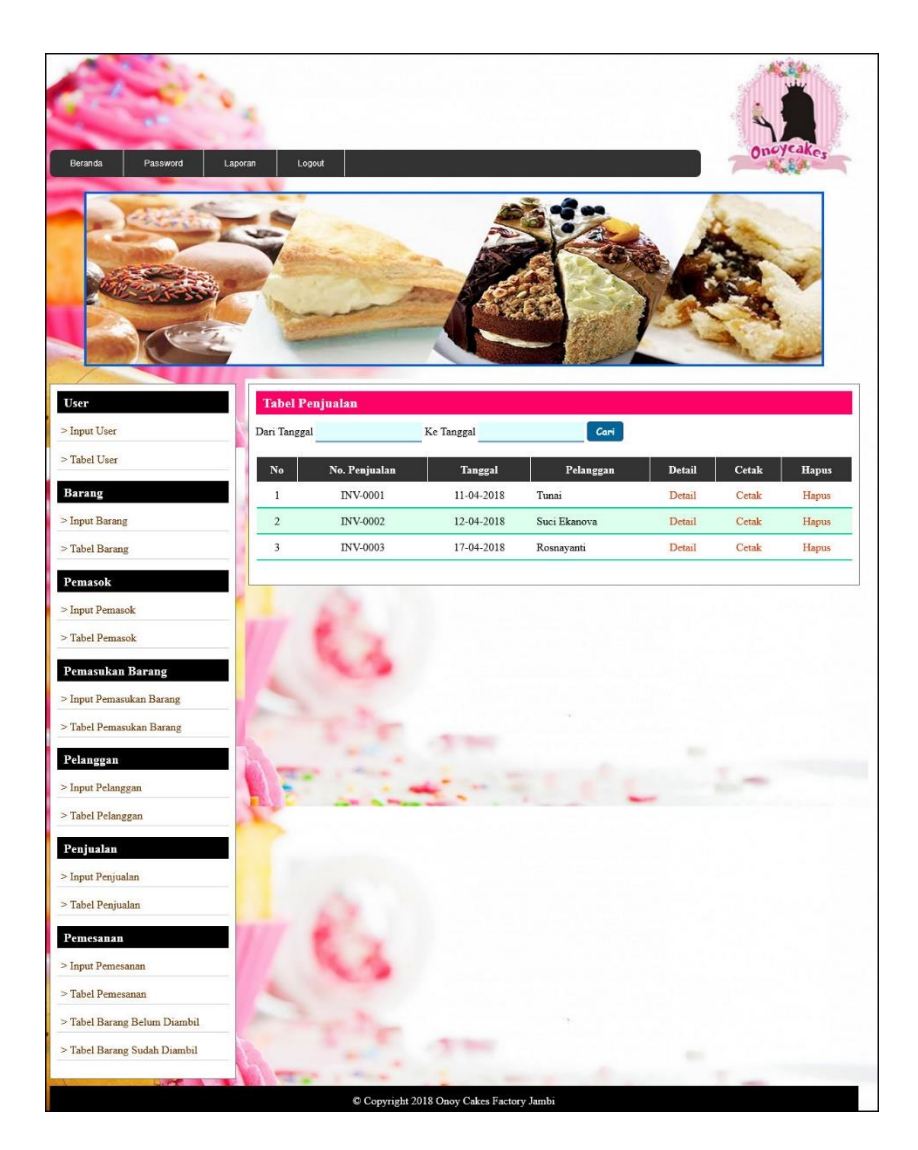

**Gambar 5.3 Tabel Penjualan** 

## 4. Halaman Tabel Detail Penjualan

Halaman tabel detail penjualan digunakan oleh admin atau karyawan untuk melihat data detail penjualan dari nama barang, banyak, harga, diskon, total dan terdapat *link* untuk mengubah dan menghapus data sesuai keinginan pengguna serta *form* untuk menambah detail penjualan. Gambar 5.4 detail penjualan merupakan hasil implementasi dari rancangan pada gambar 4.33.

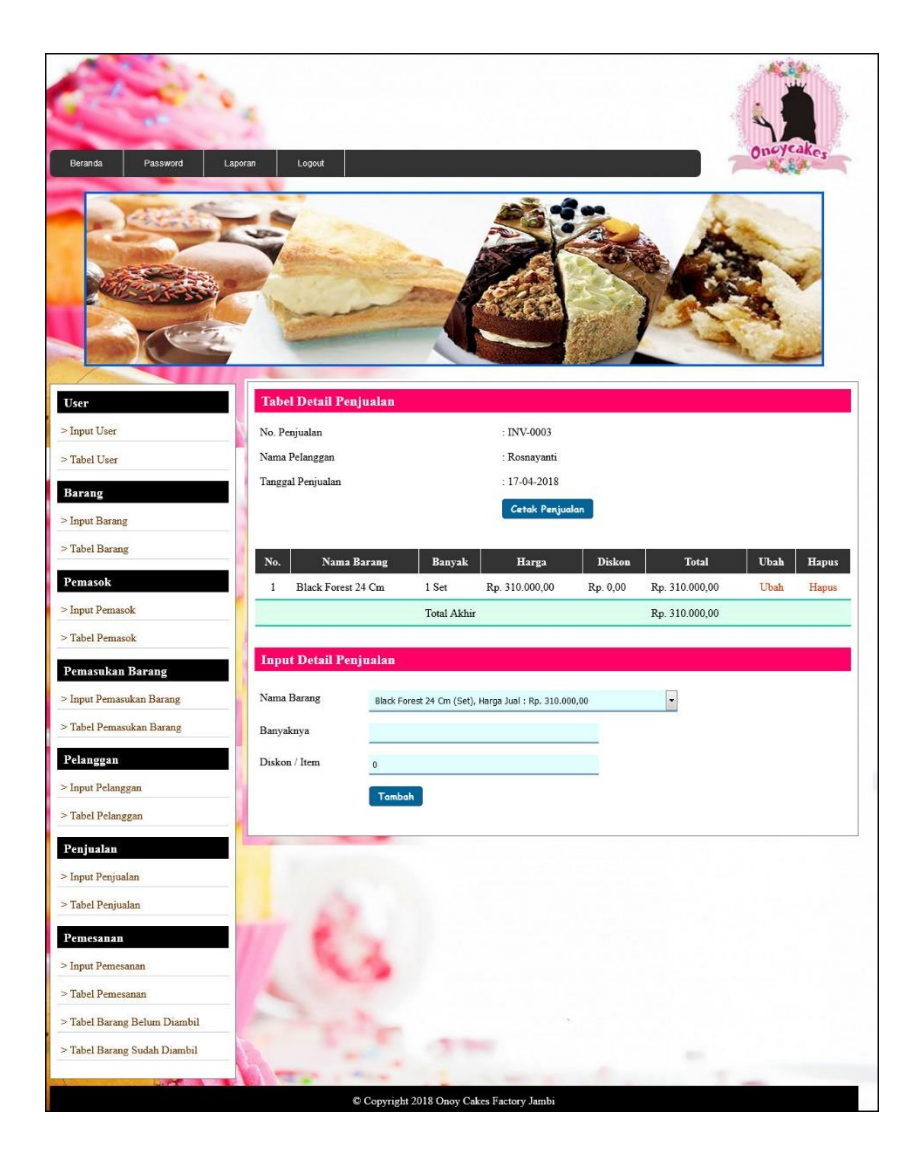

**Gambar 5.4 Tabel Detail Penjualan**

### 5. Halaman Tabel Pemesanan

Halaman tabel pemesanan merupakan tampilkan yang berisikan informasi mengenai data pemesanan dan terdapat *link* untuk memproses pelunasan dan pengambilan serta melihat dan menghapus pemesanan sesuai dengan kebutuhannya. Gambar 5.5 tabel penjualan merupakan hasil implementasi dari rancangan pada gambar 4.34.

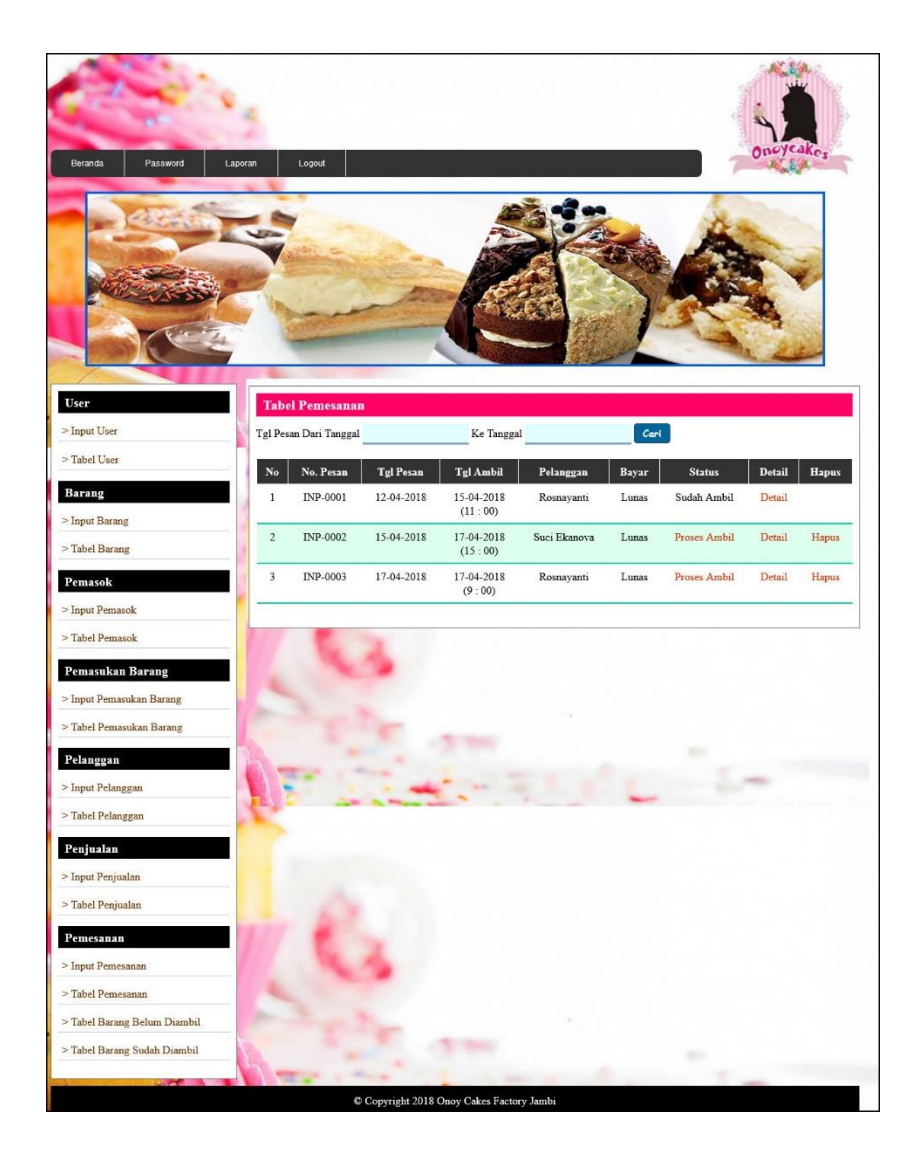

**Gambar 5.5 Tabel Pemesanan**

### 6. Halaman Tabel Detail Pemesanan

Halaman tabel detail pemesanan digunakan oleh admin atau karyawan untuk melihat data detail pemesanan dari nama barang, banyak, harga, diskon, total dan terdapat *link* untuk mengubah dan menghapus data sesuai keinginan pengguna serta *form* untuk menambah detail pemesanan. Gambar 5.6 detail penjualan merupakan hasil implementasi dari rancangan pada gambar 4.35.

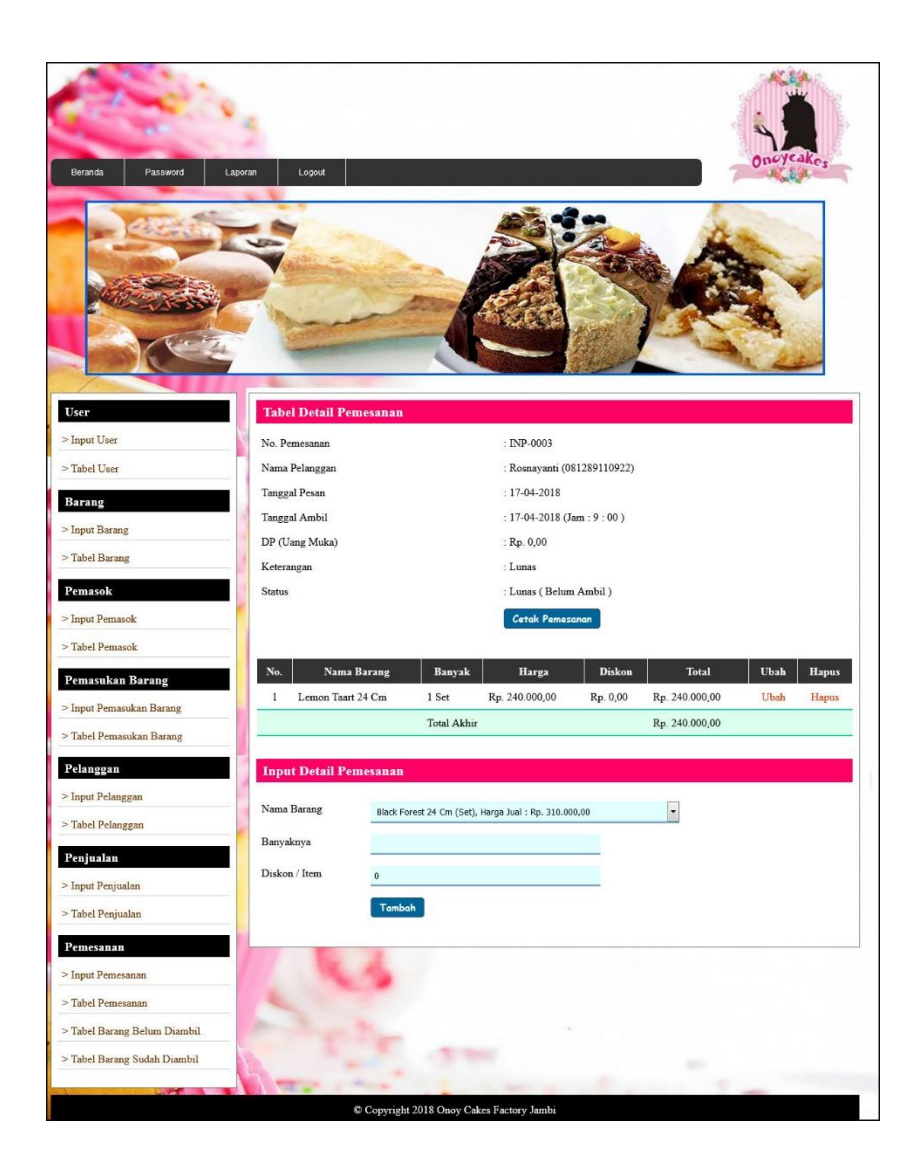

**Gambar 5.6 Tabel Detail Pemesanan**

#### 7. Halaman Tabel User

Halaman tabel user merupakan tabel yang berisikan informasi mengenai data user dan terdapat *link* untuk mengubah dan menghapus data user sesuai dengan keinginan dari admin. Gambar 5.7 tabel vendor merupakan hasil implementasi dari rancangan pada gambar 4.36.

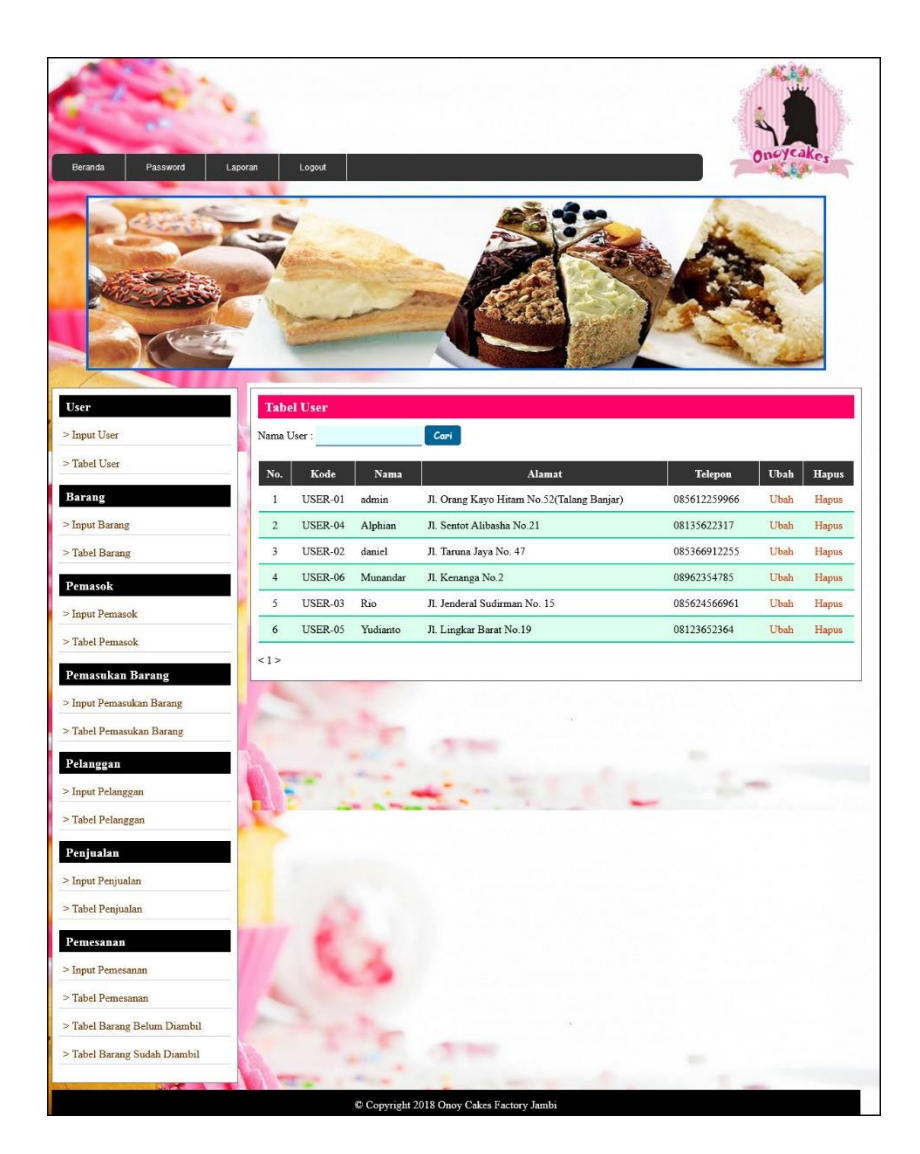

**Gambar 5.7 Tabel User**

## 8. Halaman Tabel Barang

Halaman tabel barang merupakan tabel yang berisikan informasi mengenai data kategori barang dan juga terdapat *link* untuk mengubah dan menghapus data barang sesuai keinginan dari admin. Gambar 5.8 tabel barang merupakan hasil implementasi dari rancangan pada gambar 4.37.

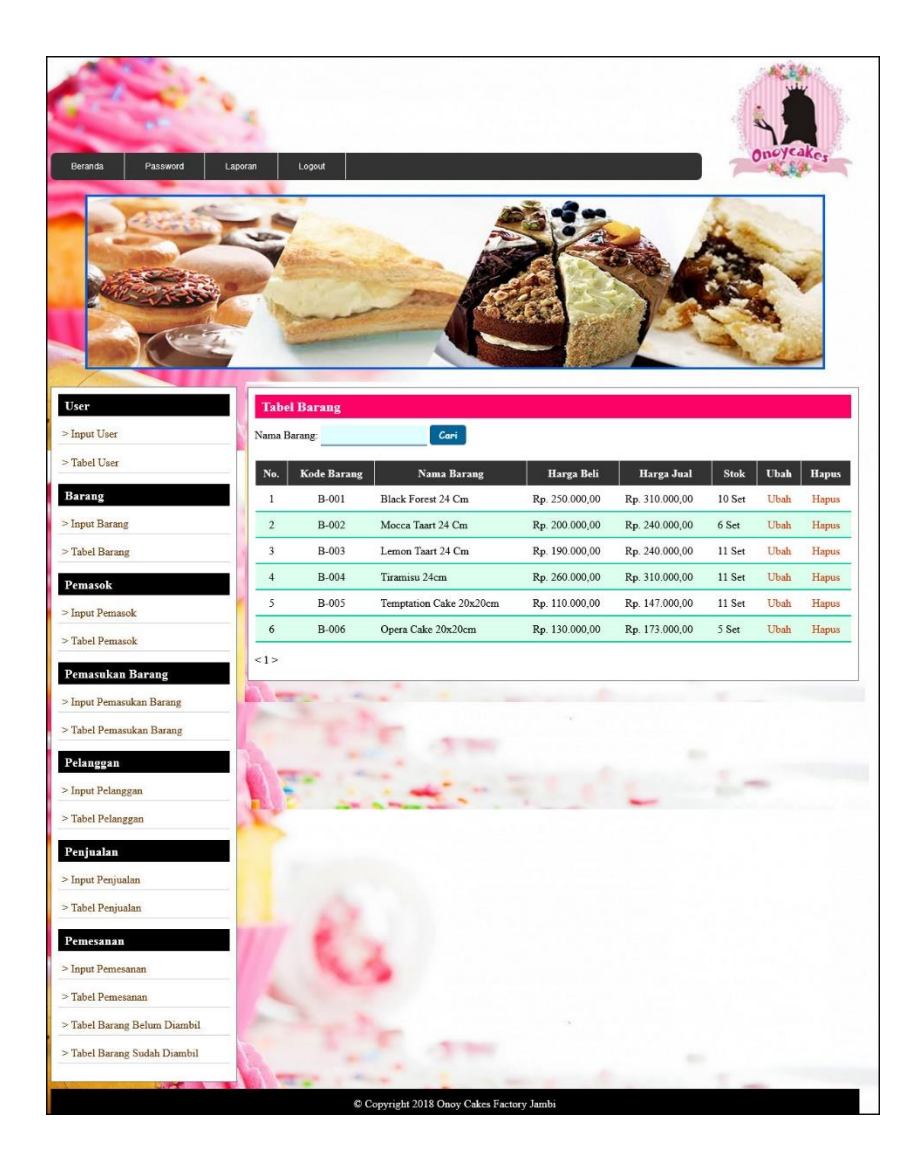

**Gambar 5.8 Tabel Barang**

9. Halaman Tabel Pemasukan Barang

Halaman tabel pemasukan barang merupakan tampilkan yang berisikan informasi mengenai pemasukan barang dan terdapat *link* untuk melihat detail dan menghapus data pemasukan barang. Gambar 5.9 tabel pemasukan barang merupakan hasil implementasi dari rancangan pada gambar 4.38.

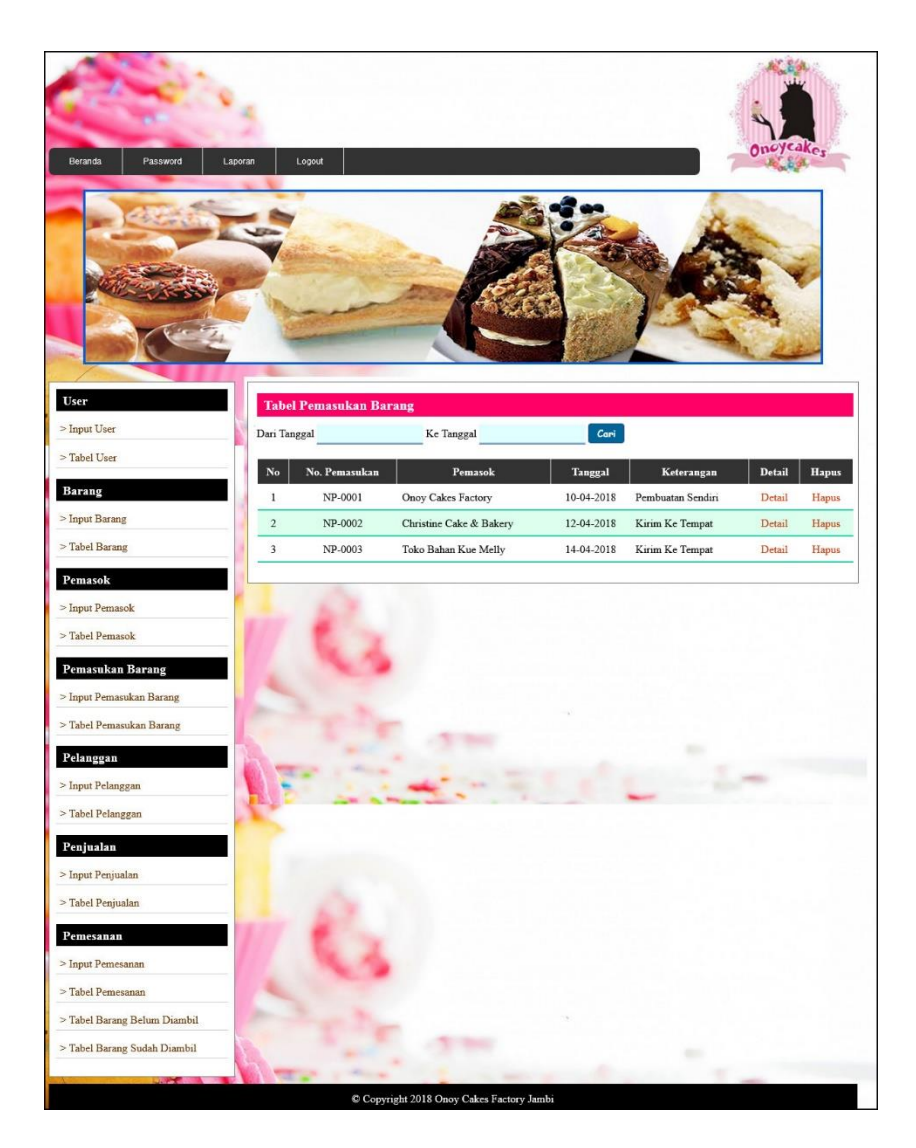

**Gambar 5.9 Tabel Pemasukan Barang**

## 10. Halaman Tabel Detail Pemasukan Barang

Halaman tabel detail pemasukan barang digunakan oleh admin untuk melihat data detail pemasukan dari nama barang, jumlahnya dan terdapat *link* untuk mengubah dan menghapus data sesuai keinginan pengguna serta *form* untuk menambah detail pemasukan barang. Gambar 5.10 tabel detail pemasukan barang merupakan hasil implementasi dari rancangan pada gambar 4.39.

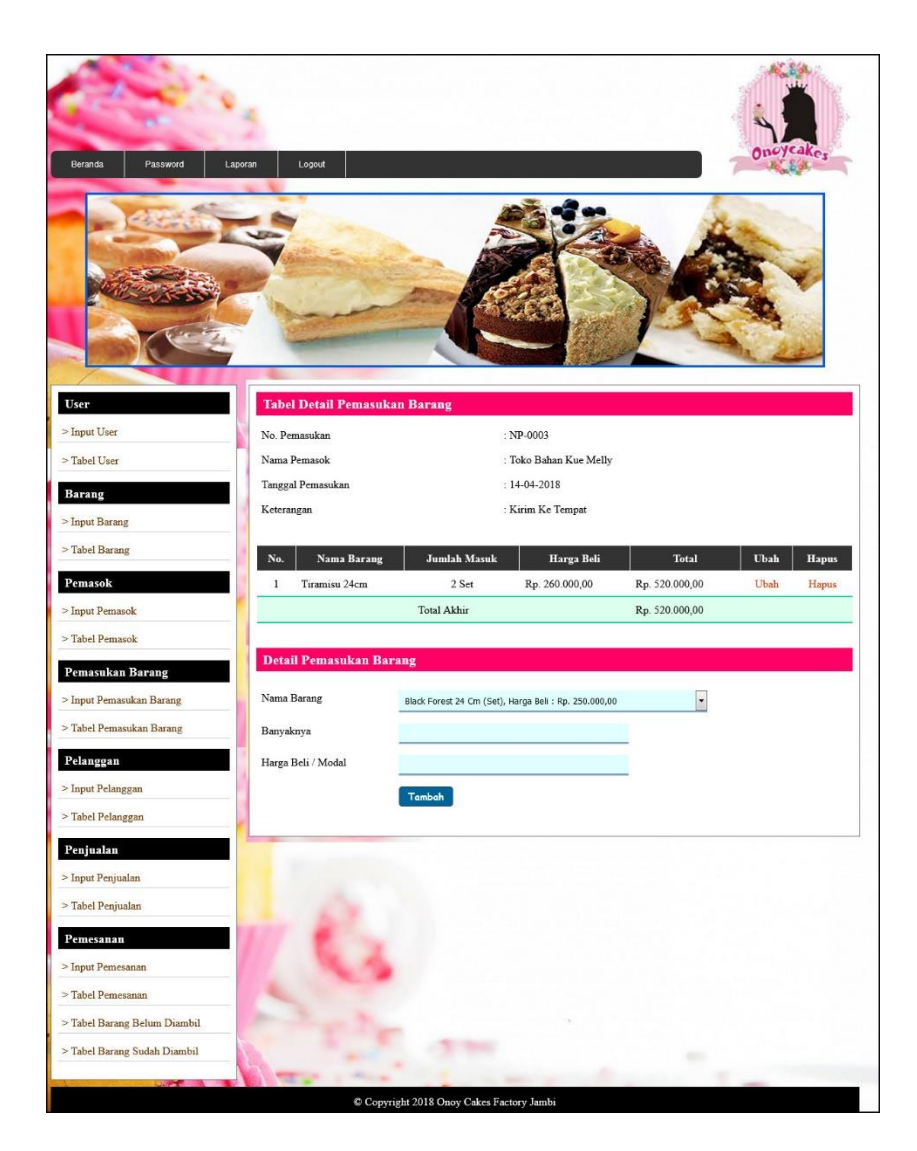

**Gambar 5.10 Tabel Detail Pemasukan Barang**

## 11. Halaman Laporan Persediaan Barang

Halaman laporan persediaan barang merupakan laporan yang menampilkan informasi mengenai data stok yang tersedia, harga beli dan harga jual dari barang. Gambar 5.11 laporan penjualan merupakan hasil implementasi dari rancangan pada gambar 4.40.

| <b>Laporan Data Barang</b><br>Alamat : Jalan Sunan Giri No.81, Simpang III Sipin, Kota Baru, Suka Karya, Kota Baru, Kota Jambi, Jambi 36124<br>Email: onoycakesfactory@gmail.com<br>Oneyeake<br>Tanggal Cetak: 05-07-2018 |                    |                         |                                |                                                     |                |  |  |
|----------------------------------------------------------------------------------------------------|--------------------|-------------------------|--------------------------------|-----------------------------------------------------|----------------|--|--|
| No.                                                                                                    | <b>Kode Barang</b> | Nama Barang             | <b>Banyak</b>                  | Harga Beli                                          | Harga Jual     |  |  |
| $\mathbf{1}$                                                                                                    | B-001              | Black Forest 24 Cm      | 10 Set                         | Rp. 250.000,00                                      | Rp. 310.000,00 |  |  |
| $\overline{2}$                                                                                                    | B-002              | Mocca Taart 24 Cm       | 6 Set                          | Rp. 200.000,00                                      | Rp. 240,000,00 |  |  |
| $\overline{3}$                                                                                                    | <b>B-003</b>       | Lemon Taart 24 Cm       | 11 Set                         | Rp. 190.000,00                                      | Rp. 240.000,00 |  |  |
| $\overline{4}$                                                                                                    | <b>B-004</b>       | Tiramisu 24cm           | 11 Set                         | Rp. 260.000,00                                      | Rp. 310,000,00 |  |  |
| 5                                                                                                    | <b>B-005</b>       | Temptation Cake 20x20cm | 11 Set                         | Rp. 110.000,00                                      | Rp. 147.000,00 |  |  |
| 6                                                                                                    | <b>B-006</b>       | Opera Cake 20x20cm      | 5 Set                          | Rp. 130.000,00                                      | Rp. 173.000,00 |  |  |
|                                                                                                    |                    | Mengetahui              |                                | Jambi, 05-07-2018<br>Admin Onov Cakes Factory Jambi |                |  |  |
|                                                                                                    |                    | (Ibu Suci Anditha)      |                                | (Admin)                                             |                |  |  |
|                                                                                                    |                    |                         | Cetak<br>Kembali Ke Menu Utama |                                                     |                |  |  |

**Gambar 5.12 Laporan Persediaan Barang**

# 12. Halaman Laporan Pemesanan Barang Belum Diambil

Halaman laporan pemesanan barang belum diambil menampilkan informasi mengenai pemesanan produk yang belum diambil oleh pelanggan dengan detail dari produk yang telah dipesan. Gambar 5.12 laporan pemesanan barang belum diambil merupakan hasil implementasi dari rancangan pada gambar 4.41

|                | Laporan Data Pemesanan 01-04-2018 Sampai Dengan 30-04-2018<br>Alamat : Jalan Sunan Giri No.81, Simpang III Sipin, Kota Baru, Suka Karya, Kota Baru, Kota Jambi, Jambi 36124<br>Email: onoycakesfactory@gmail.com<br>Tanggal Cetak: 05-07-2018 |                  |                    |              |                                |              |                                |                   |                | Onoyeak <sub>es</sub> |                |
|----------------|----------------------------------------------------------------------------------------------------|------------------|--------------------|--------------|--------------------------------|--------------|--------------------------------|-------------------|----------------|-----------------------|----------------|
| No.            | No. Pesanan                                                                                                    | <b>Tgl Pesan</b> | Tgl Ambil          | Pelanggan    | <b>Status</b>                  | <b>Bayar</b> | <b>Nama Barang</b>             | Jumlah            | Harga          | <b>Diskon</b>         | <b>Total</b>   |
|                | <b>INP-0002</b>                                                                                                    | 15-04-2018       | 17-04-2018 (15:00) | Suci Ekanova | <b>Belum Ambil</b>             | Lunas        | Mocca Taart 24 Cm              | 2 Set             | Rp. 240.000,00 | Rp. 0,00              | Rp. 480.000,00 |
| $\overline{2}$ | <b>INP-0003</b>                                                                                                    | 17-04-2018       | $17-04-2018(9:00)$ | Rosnayanti   | Belum Ambil                    | Lunas        | Lemon Taart 24 Cm              | 1 Set             | Rp. 240.000,00 | Rp. 0,00              | Rp. 240.000,00 |
|                |                                                                                                    |                  |                    |              | Total Akhir                    |              |                                |                   |                |                       | Rp. 720.000,00 |
|                |                                                                                                    |                  | Mengetahui         |              |                                |              | Admin Onoy Cakes Factory Jambi | Jambi, 05-07-2018 |                |                       |                |
|                |                                                                                                    |                  | (Ibu Suci Anditha) |              |                                |              |                                | (Admin)           |                |                       |                |
|                |                                                                                                    |                  |                    |              | Cetak<br>Kembali Ke Menu Utama |              |                                |                   |                |                       |                |

**Gambar 5.12 Laporan Pemesanan Barang Belum Diambil**

### 13. Halaman Laporan Pemesanan Barang Telah Diambil

Halaman laporan pemesanan barang telah diambil menampilkan informasi mengenai pemesanan produk yang telah diambil oleh pelanggan dengan detail dari produk yang telah dipesan. Gambar 5.13 laporan pemesanan barang belum diambil merupakan hasil implementasi dari rancangan pada gambar 4.42

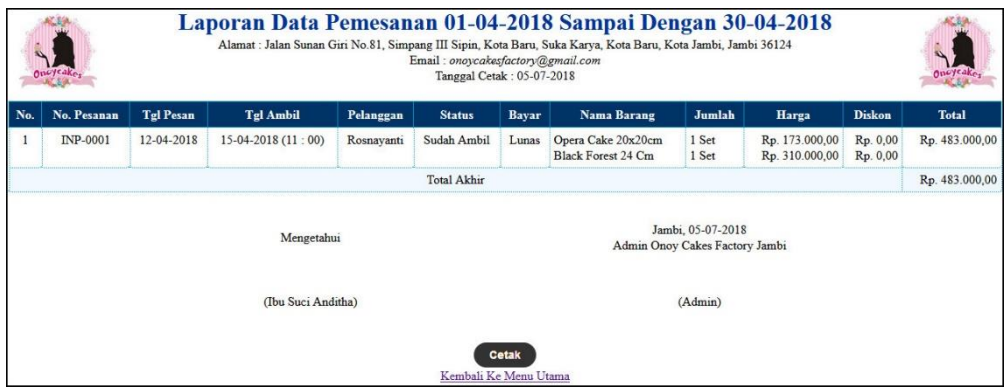

**Gambar 5.13 Laporan Pemesanan Barang Telah Diambil**

#### 14. Halaman Laporan Penjualan

Halaman laporan penjualan merupakan laporan penjualan yang dapat dilihat per periodik sesuai dengan keinginan dari penggunannya dimana hanya dapat diakses oleh admin dengan cara menginput tanggal awal dan tanggal akhir. Gambar 5.14 laporan penjualan merupakan hasil implementasi dari rancangan pada gambar 4.43.

| Oneyeake                |                 |            |                    | Laporan Data Penjualan 01-04-2018 Sampai Dengan 30-04-2018<br>Alamat : Jalan Sunan Giri No.81, Simpang III Sipin, Kota Baru, Suka Karya, Kota Baru, Kota Jambi, Jambi 36124<br>Email: onoycakesfactory@gmail.com<br>Tanggal Cetak: 05-07-2018 |                |                                                     |                      | One Jeake,       |
|-------------------------|-----------------|------------|--------------------|----------------------------------------------------------------------------------------------------|----------------|-----------------------------------------------------|----------------------|------------------|
| No.                     | No. Penjualan   | Tanggal    | Pelanggan          | Nama Barang                                                                                                    | Jumlah         | Harga                                               | <b>Diskon</b>        | <b>Total</b>     |
| 1                       | <b>INV-0001</b> | 11-04-2018 | Tunai              | Lemon Taart 24 Cm<br>Black Forest 24 Cm                                                                                                    | 1 Set<br>1 Set | Rp. 240.000,00<br>Rp. 310.000,00                    | Rp. 0,00<br>Rp. 0,00 | Rp. 550.000,00   |
| $\overline{2}$          | INV-0002        | 12-04-2018 | Suci Ekanova       | Opera Cake 20x20cm                                                                                                    | 1 Set          | Rp. 173.000.00                                      | Rp. 0.00             | Rp. 173.000,00   |
| $\overline{\mathbf{3}}$ | <b>INV-0003</b> | 17-04-2018 | Rosnayanti         | <b>Black Forest 24 Cm</b>                                                                                                    | 1 Set          | Rp. 310.000,00                                      | Rp. 0,00             | Rp. 310.000,00   |
|                         |                 |            |                    | <b>Total Akhir</b>                                                                                                    |                |                                                     |                      | Rp. 1.033.000.00 |
|                         |                 |            | Mengetahui         |                                                                                                    |                | Jambi, 05-07-2018<br>Admin Onoy Cakes Factory Jambi |                      |                  |
|                         |                 |            | (Ibu Suci Anditha) | Cetak<br>Kembali Ke Menu Utama                                                                                                    |                | (Admin)                                             |                      |                  |

**Gambar 5.14 Laporan Penjualan**

# 15. Halaman *Login*

Halaman *login* digunakan oleh admin atau karyawan untuk memasuki halaman beranda dengan mengisi nama anda dan *password* yang benar. Gambar 5.15 *login* merupakan hasil implementasi dari rancangan pada gambar 4.44.

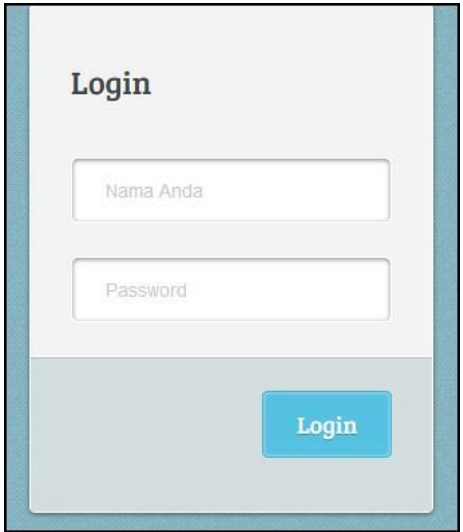

**Gambar 5.15** *Login*

## 16. Halaman *Input* Pelanggan

Halaman *input* pelanggan digunakan oleh admin atau karyawan untuk menambah data pelangan ke dalam *database* dengan mengisi nama pelanggan, alamat lengkap, telepon dan email pada sistem. Gambar 5.16 *input* pelanggan merupakan hasil implementasi dari rancangan pada gambar 4.45..

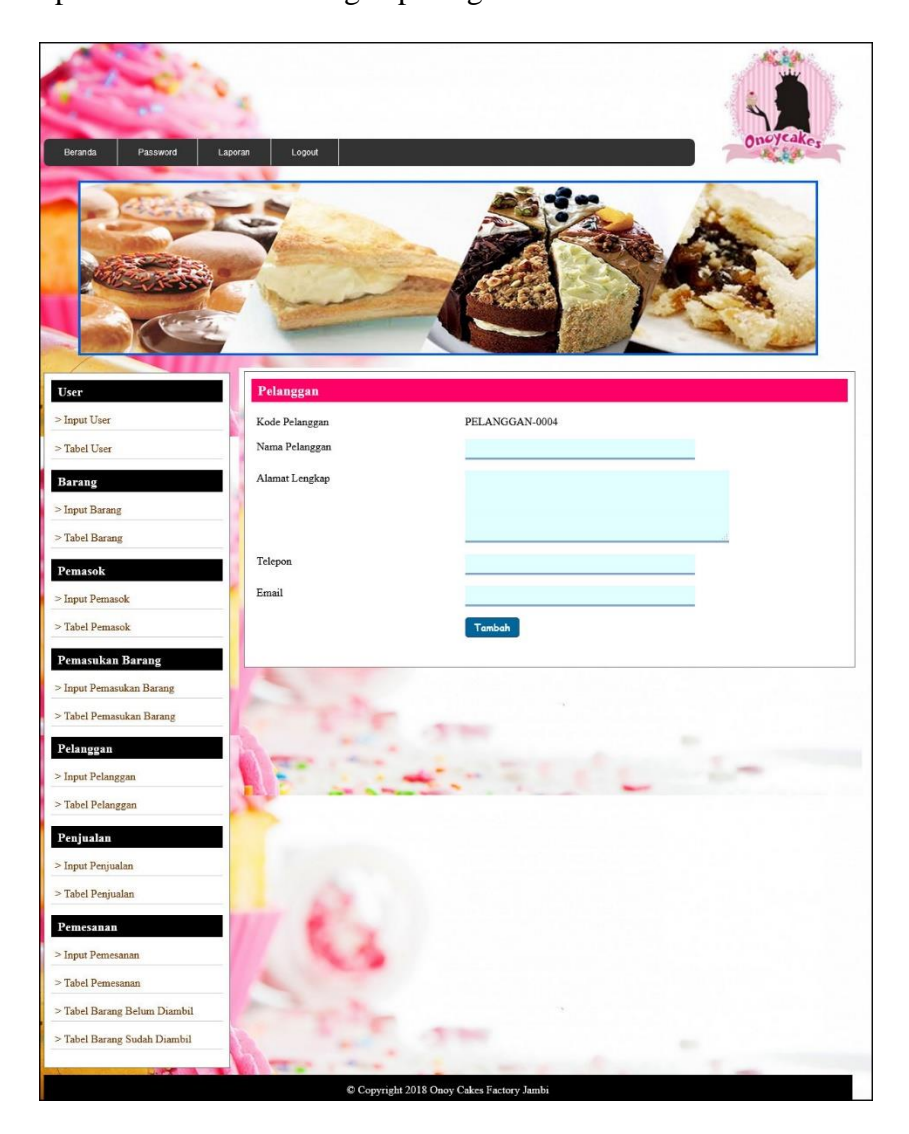

**Gambar 5.16** *Input* **Pelanggan**

## 17. Halaman *Input* Penjualan

Halaman *input* penjualan merupakan halaman yang digunakan oleh admin atau karyawan untuk menambah data penjualan baru dengan nama pelanggan dan tanggal jual pada sistem. Gambar 5.17 *input* penjualan merupakan hasil implementasi dari rancangan pada gambar 4.46.

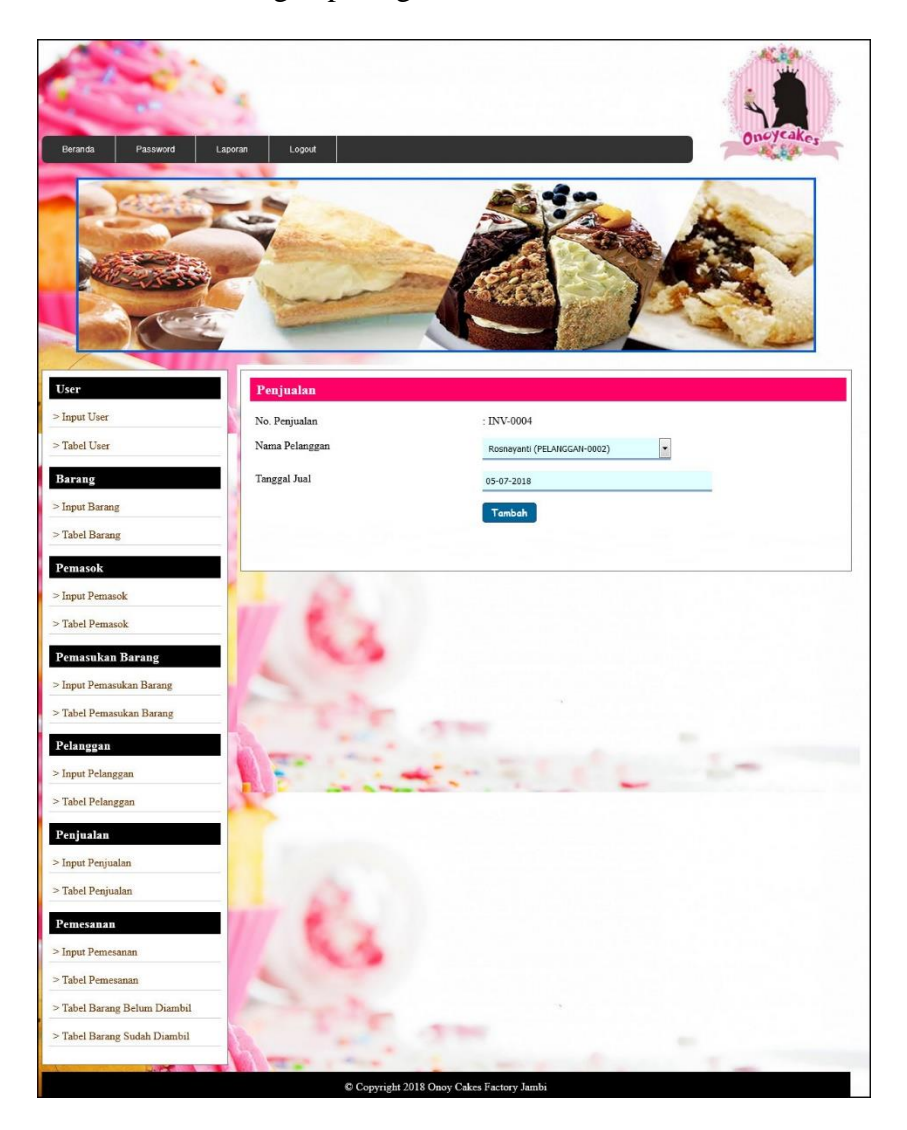

**Gambar 5.17** *Input* **Penjualan**

## 18. Halaman *Input* Pemesanan

Halaman *input* pemesanan merupakan halaman yang digunakan oleh admin atau karyawan untuk menambah data pemesanan baru dengan mengisi nama pelanggan, telepon, tanggal pesan, tanggal ambil, jam ambil, dp (uang muka), keterangan dan pembayaran pada sistem. Gambar 5.18 *input* pemesanan merupakan hasil implementasi dari rancangan pada gambar 4.47.

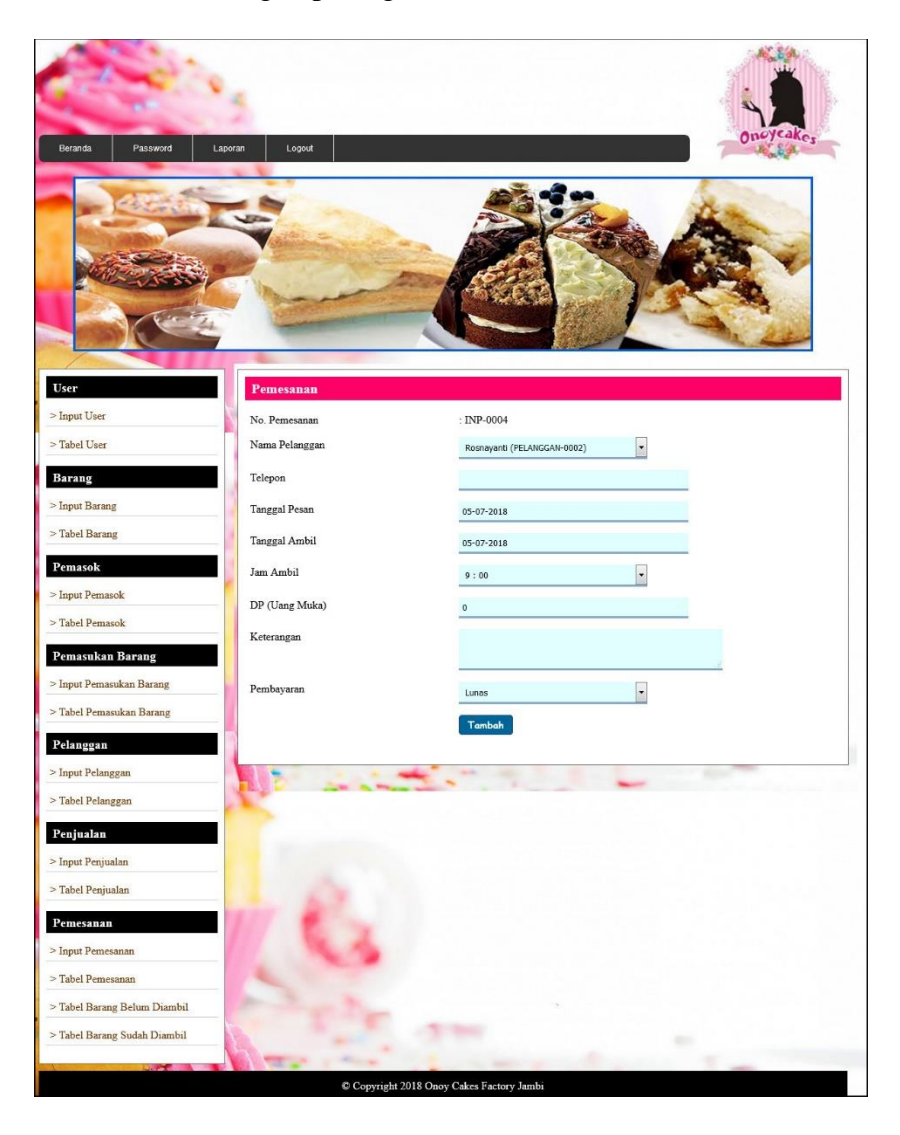

**Gambar 5.18** *Input* **Pemesanan**

## 19. Halaman *Input* User

Halaman *input* user digunakan oleh admin untuk menambah data user / pengguna sistem baru ke dalam *database* dengan mengisi nama user, alamat lengkap, telepon dan status pada sistem. Gambar 5.19 *input* user merupakan hasil implementasi dari rancangan pada gambar 4.48.

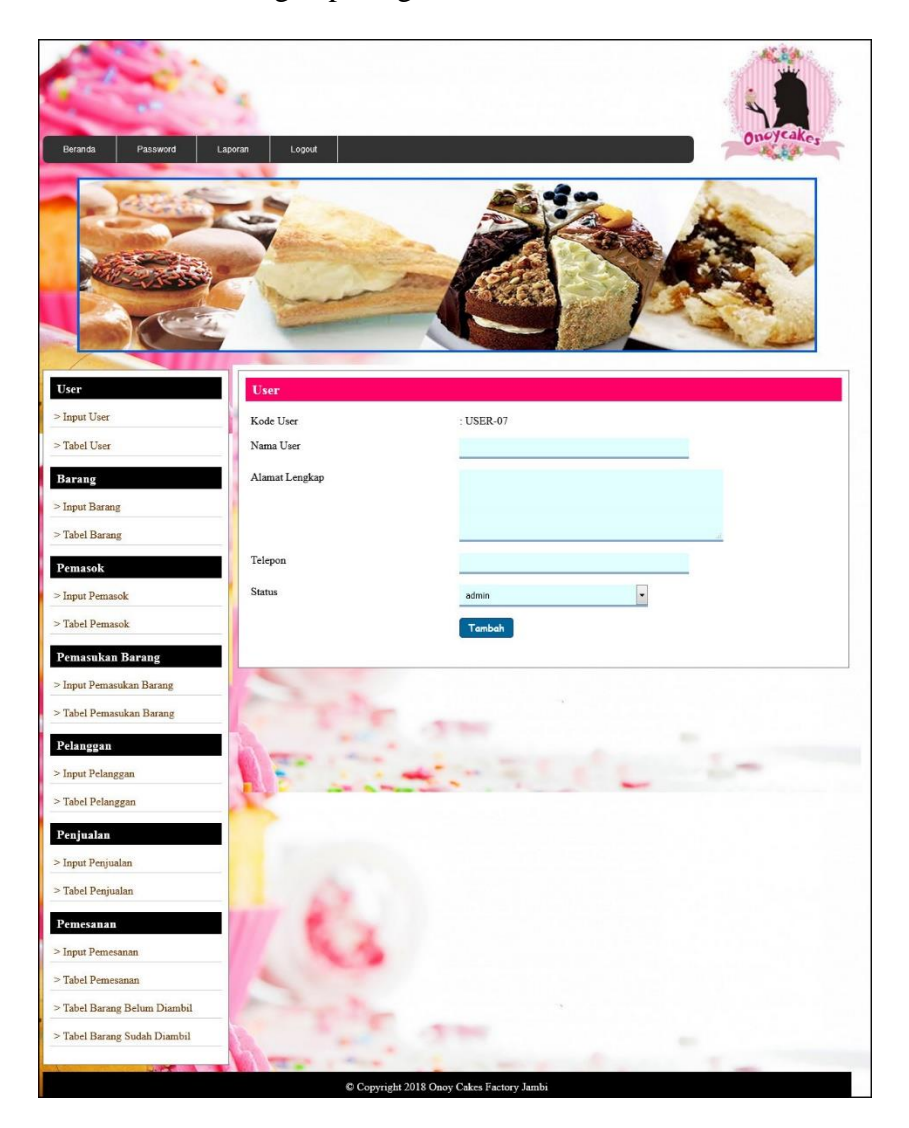

**Gambar 5.19** *Input* **User**

## 20. Halaman *Input* Barang

Halaman *input* barang merupakan halaman yang digunakan oleh admin untuk menambah data barang baru dengan mengisi nama barang, satuan, harga beli, harga jual dan stok awal pada sistem. Gambar 5.20 *input* barang merupakan hasil implementasi dari rancangan pada gambar 4.49.

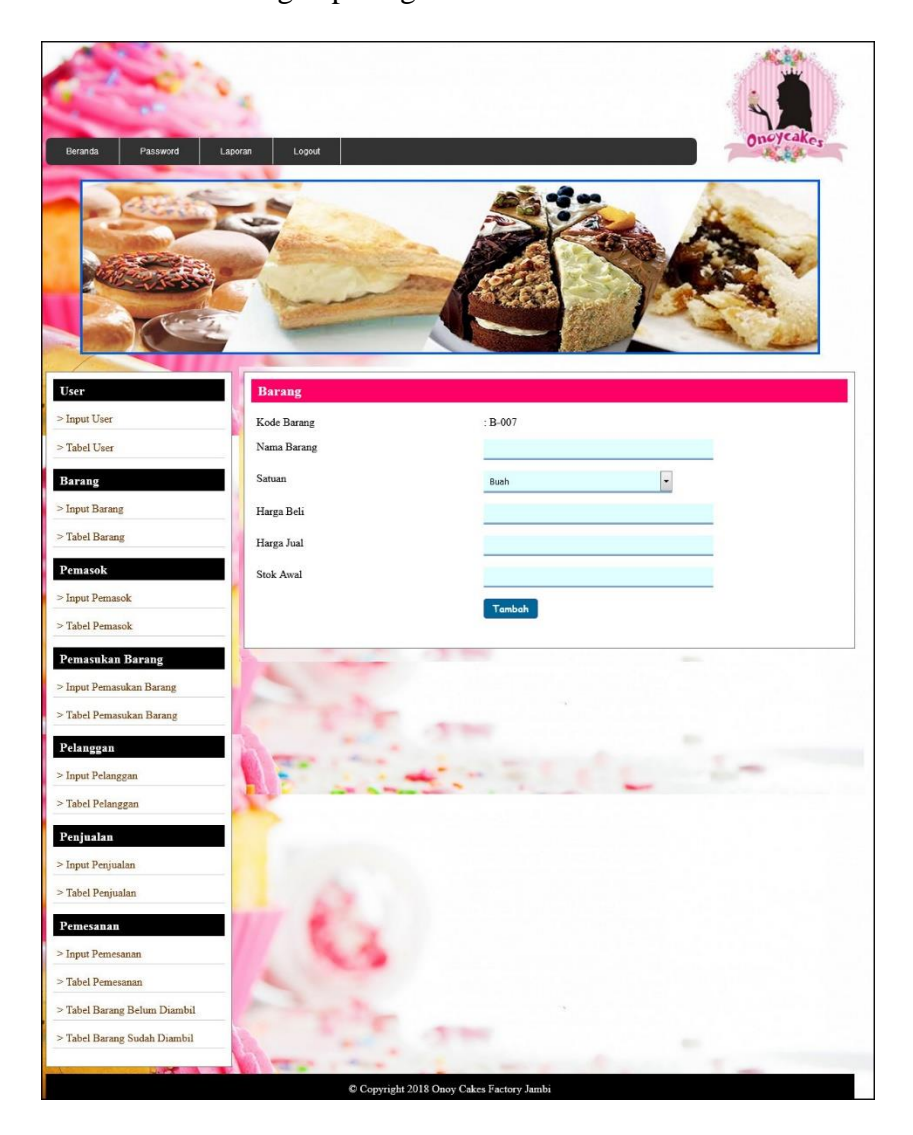

**Gambar 5.20** *Input* **Barang**

# 21. Halaman *Input* Pemasok

Halaman *input* pemasok merupakan halaman yang digunakan oleh admin untuk menambah data pemasok baru dengan mengisi pada kolom yang tersedia. Gambar 5.21 *input* pemasok merupakan hasil implementasi dari rancangan pada gambar 4.50.

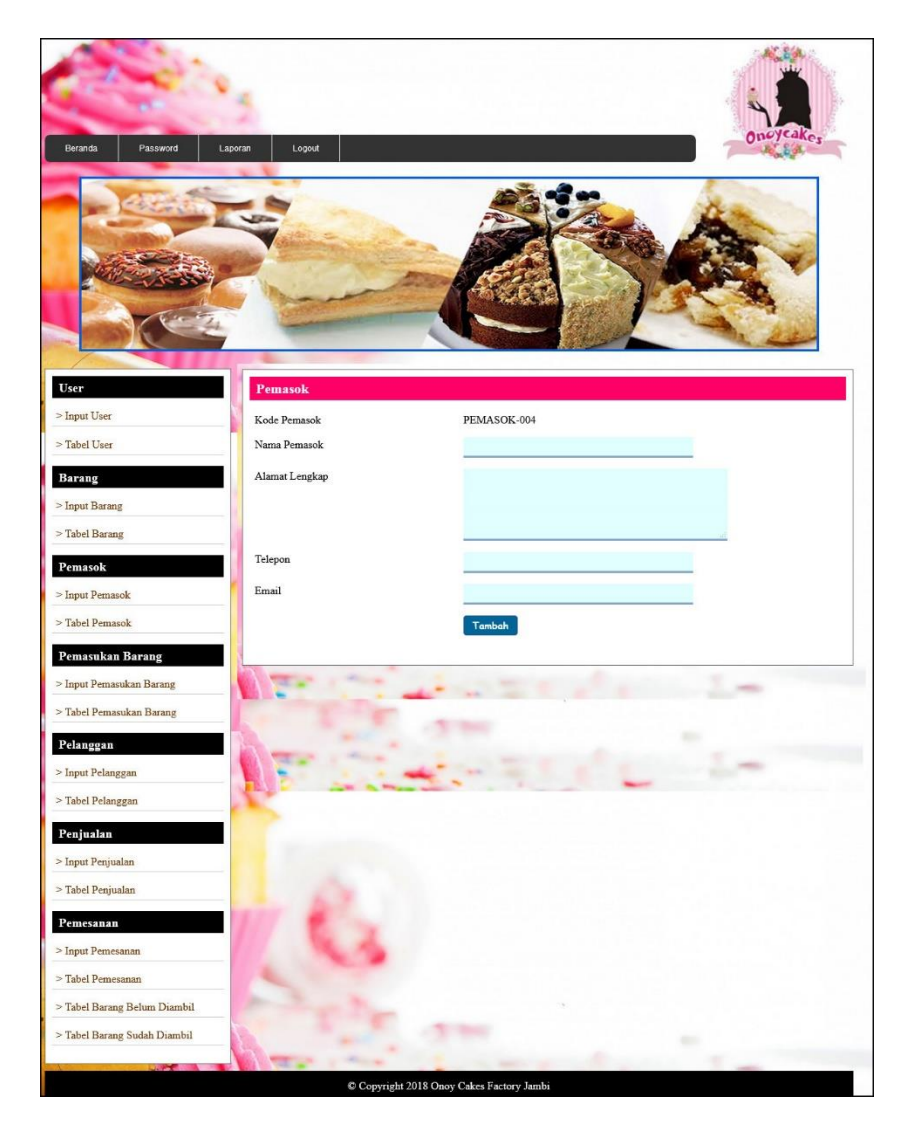

**Gambar 5.21** *Input* **Pemasok**

## 22. Halaman *Input* Pemasukan Barang

Halaman *input* pemasukan barang merupakan halaman yang digunakan oleh admin untuk menambah data pemasukan barang baru dengan mengisi nama pemasok, tanggal pemasukan dan keterangan pada sistem. Gambar 5.22 *input* pemasukan barang merupakan hasil implementasi dari rancangan pada gambar 4.51.

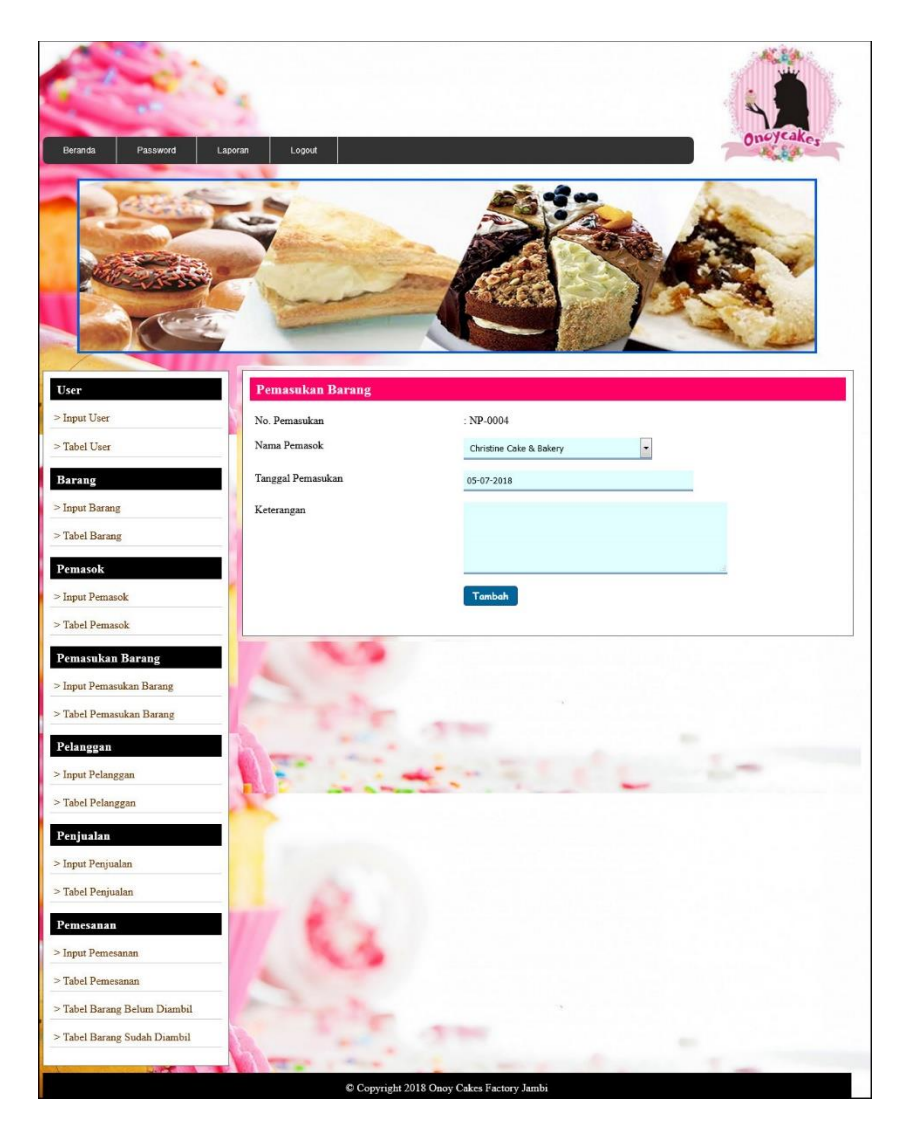

**Gambar 5.22** *Input* **Pemasukan Barang**

# **5.2 PENGUJIAN**

Untuk mengetahui keberhasilan dari implementasi sistem yang telah dilakukan, maka penulis melakukan tahap pengujian dengan menggunakan metode black box pada sistem yang telah dirancanga. Adapun beberapa tahap pengujian yang telah dilakukan adalah sebagai berikut :

| No. | <b>Deskripsi</b> | <b>Prosedur</b> | <b>Masukan</b>     | Keluaran yang     | Hasil yang    | Kesimpulan |
|-----|------------------|-----------------|--------------------|-------------------|---------------|------------|
|     |                  | Pengujian       |                    | <b>Diharapkan</b> | didapat       |            |
|     | Pengujian        | Jalankan        | Isi nama anda $=$  | Menuju ke         | Menuju ke     | Handal     |
|     | pada login       | sistem          | "admin" dan        | halaman utama     | halaman       |            |
|     |                  |                 | $password =$       |                   | utama         |            |
|     |                  |                 | "admin"            |                   |               |            |
| 2   | Pengujian        | Jalankan        | Isi nama anda $=$  | Message:"         | Message:"     | Handal     |
|     | pada login       | sistem          | "tes" dan          | Nama anda atau    | Nama anda     |            |
|     |                  |                 | $password = "tes"$ | password anda     | atau password |            |
|     |                  |                 |                    | salah"            | anda salah"   |            |

**Tabel 5.1 Tabel Pengujian** *Login*

**Tabel 5.2 Tabel Pengujian Mengelola Data Pelanggan**

| No.          | <b>Deskripsi</b>                                   | <b>Prosedur</b>                                                                  | <b>Masukan</b>                                                            | Keluaran yang                                            | <b>Hasil</b> yang                                                  | Kesimpulan |
|--------------|----------------------------------------------------|----------------------------------------------------------------------------------|---------------------------------------------------------------------------|----------------------------------------------------------|--------------------------------------------------------------------|------------|
|              |                                                    | Pengujian                                                                        |                                                                           | <b>Diharapkan</b>                                        | didapat                                                            |            |
| $\mathbf{1}$ | Pengujian<br>pada<br>menambah<br>data<br>pelanggan | - Jalankan<br>aplikasi<br>- Login admin<br>- Klik <i>link</i> input<br>pelanggan | Isi<br>- Nama<br>pelanggan<br>- Alamat<br>lengkap<br>- Telepon<br>- Email | Message "anda<br>berhasil<br>menambah data<br>pelanggan" | Message<br>"anda<br>berhasil<br>menambah<br>data<br>pelanggan"     | Handal     |
| 2            | Pengujian<br>pada<br>menambah<br>data<br>pelanggan | - Jalankan<br>aplikasi<br>- Login admin<br>- Klik <i>link</i> input<br>pelanggan | Isi<br>- Nama<br>pelanggan<br>- Alamat<br>lengkap<br>- Telepon<br>- Email | Message "anda<br>belum selesai<br>melengkapi data"       | Message<br>"anda<br><b>belum</b><br>selesai<br>melengkapi<br>data" | Handal     |
|              |                                                    |                                                                                  | dan salah satu<br>belum terisi                                            |                                                          |                                                                    |            |
| 3            | Pengujian<br>pada<br>mengubah                      | - Jalankan<br>aplikasi<br>- Login admin                                          | Isi<br>- Data<br>ubahan                                                   | Message "anda<br>berhasil<br>mengubah data               | Message<br>"anda<br>berhasil                                       | Handal     |

|                | data<br>pelanggan                                   | - Klik <i>link</i> tabel<br>pelanggan<br>- Klik <i>link</i> ubah                                           |                                       | pelanggan"                                                | mengubah<br>data<br>pelanggan"                                  |        |
|----------------|-----------------------------------------------------|----------------------------------------------------------------------------------------------------|---------------------------------------|-----------------------------------------------------------|-----------------------------------------------------------------|--------|
| $\overline{4}$ | Pengujian<br>pada<br>mengubah<br>data<br>pelanggan  | - Jalankan<br>aplikasi<br>- Login admin<br>- Klik <i>link</i> tabel<br>pelanggan<br>- Klik link ubah       | Data ubah<br>ada yang<br>belum terisi | Message "anda<br>belum selesai<br>melengkapi data"        | Message<br>"anda<br>belum<br>selesai<br>melengkapi<br>data"     | Handal |
| 5              | Pengujian<br>pada<br>menghapus<br>data<br>pelanggan | - Jalankan<br>aplikasi<br>- Login admin<br>- Klik <i>link</i> tabel<br>pelanggan<br>Klik <i>link</i> hapus |                                       | Message "anda<br>herhasil<br>menghapus data<br>pelanggan" | Message<br>"anda<br>berhasil<br>menghapus<br>data<br>pelanggan" | Handal |

**Tabel 5.3 Tabel Pengujian Mengelola Data Penjualan**

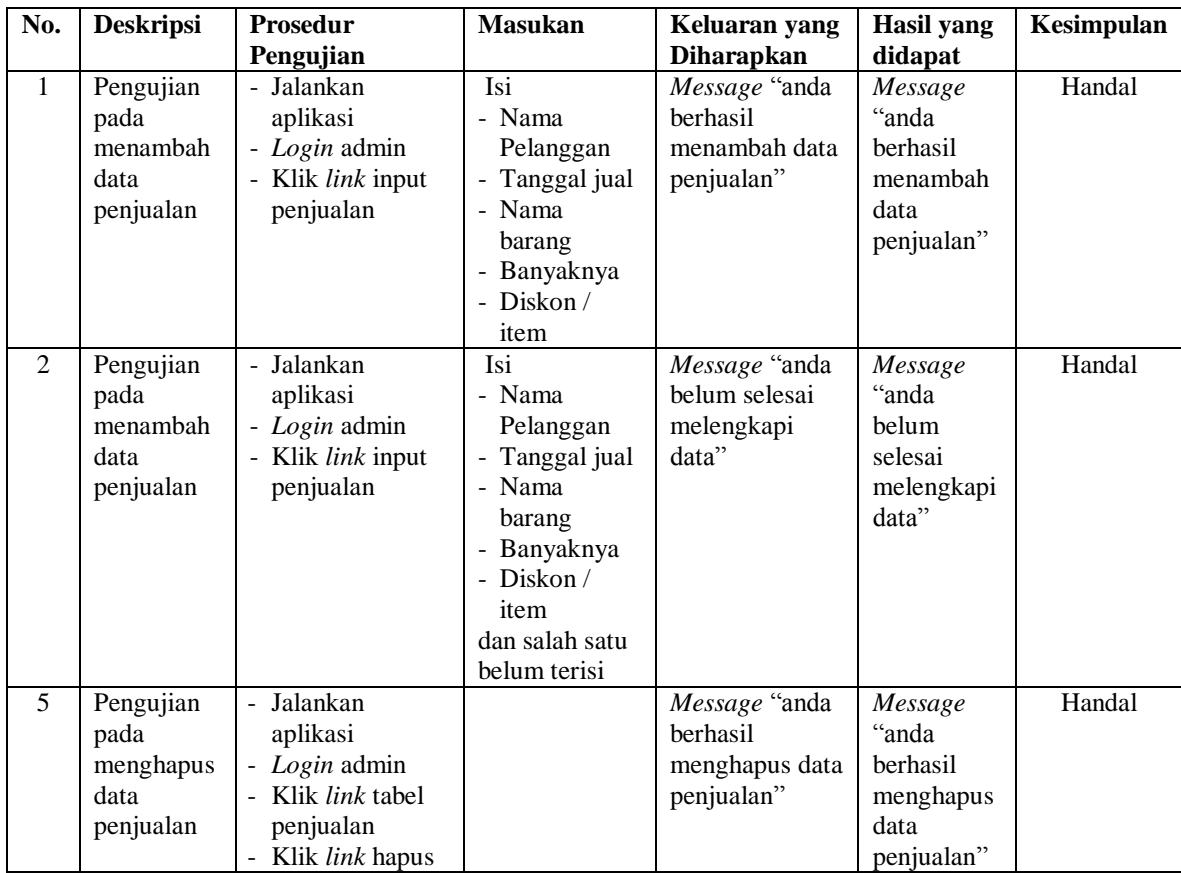

| No. | <b>Deskripsi</b>                                    | Prosedur<br>Pengujian                                                                          | <b>Masukan</b>                                                                                                    | Keluaran yang<br><b>Diharapkan</b>                        | <b>Hasil</b> yang<br>didapat                                          | Kesimpulan |
|-----|-----------------------------------------------------|------------------------------------------------------------------------------------------------|----------------------------------------------------------------------------------------------------|-----------------------------------------------------------|-----------------------------------------------------------------------|------------|
| 1   | Pengujian<br>pada<br>menambah<br>data<br>pemesanan  | - Jalankan<br>aplikasi<br>- Login admin<br>- Klik link input<br>pemesanan                      | Isi<br>- Nama<br>pelanggan<br>- Telepon<br>$\overline{a}$<br>Tgl pesan<br>- Tgl ambil<br>- Jam ambil<br>$-Dp$<br>- Keterangan<br>- Pembayaran<br>- Nama barang<br>- Banyaknya<br>- Diskon / item                                   | Message "anda<br>berhasil<br>menambah data<br>pemesanan"  | Message<br>"anda<br><b>berhasil</b><br>menambah<br>data<br>pemesanan  | Handal     |
| 2   | Pengujian<br>pada<br>menambah<br>data<br>pemesanan  | - Jalankan<br>aplikasi<br>- Login admin<br>- Klik link input<br>pemesanan                      | Isi<br>- Nama<br>pelanggan<br>- Telepon<br>$\overline{a}$<br>Tgl pesan<br>- Tgl ambil<br>- Jam ambil<br>$-Dp$<br>- Keterangan<br>- Pembayaran<br>- Nama barang<br>- Banyaknya<br>- Diskon / item<br>dan salah satu<br>belum terisi | Message "anda<br>belum selesai<br>melengkapi<br>data"     | Message<br>"anda<br><b>belum</b><br>selesai<br>melengkapi<br>data"    | Handal     |
| 5   | Pengujian<br>pada<br>menghapus<br>data<br>pemesanan | - Jalankan<br>aplikasi<br>- Login admin<br>- Klik link tabel<br>pemesanan<br>- Klik link hapus |                                                                                                    | Message "anda<br>berhasil<br>menghapus data<br>pemesanan" | Message<br>"anda<br><b>berhasil</b><br>menghapus<br>data<br>pemesanan | Handal     |

**Tabel 5.4 Tabel Pengujian Mengelola Data Pemesanan**

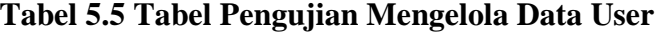

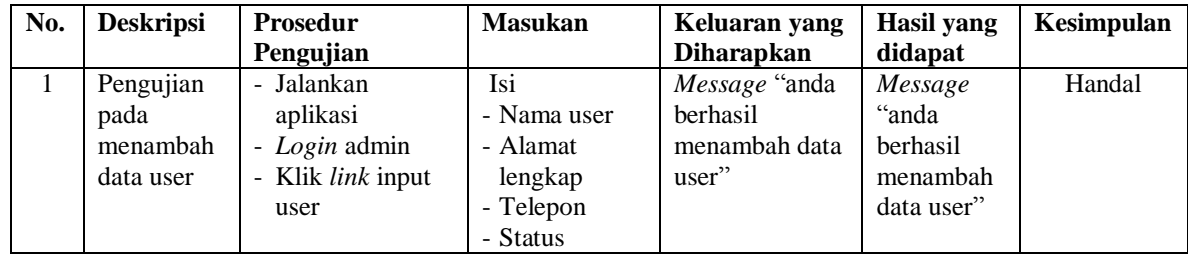

| 2              | Pengujian<br>pada<br>menambah<br>data user  | Jalankan<br>aplikasi<br>- Login admin<br>- Klik link input<br>user                                                                 | Isi<br>- Nama user<br>- Alamat<br>lengkap<br>- Telepon<br>- Status<br>dan salah satu<br>belum terisi | Message "anda<br>belum selesai<br>melengkapi<br>data"       | Message<br>"anda<br>belum<br>selesai<br>melengkapi<br>data"    | Handal |
|----------------|---------------------------------------------|----------------------------------------------------------------------------------------------------|----------------------------------------------------------------------------------------------------|-------------------------------------------------------------|----------------------------------------------------------------|--------|
| $\overline{3}$ | Pengujian<br>pada<br>mengubah<br>data user  | Jalankan<br>aplikasi<br>Login admin<br>$\blacksquare$<br>Klik <i>link</i> tabel<br>$\overline{a}$<br>user<br>Klik <i>link</i> ubah | Isi<br>- Data ubahan                                                                                 | Message "anda<br>berhasil<br>mengubah data<br>user"         | Message<br>"anda<br><b>berhasil</b><br>mengubah<br>data user"  | Handal |
| $\overline{4}$ | Pengujian<br>pada<br>mengubah<br>data user  | Jalankan<br>aplikasi<br>- Login admin<br>- Klik <i>link</i> tabel<br>user<br>Klik link ubah                                        | Data ubah ada<br>yang belum<br>terisi                                                                | Message "anda"<br>belum selesai<br>melengkapi<br>data"      | Message<br>"anda<br>belum<br>selesai<br>melengkapi<br>data"    | Handal |
| 5              | Pengujian<br>pada<br>menghapus<br>data user | Jalankan<br>aplikasi<br>- Login admin<br>- Klik <i>link</i> tabel<br>user<br>Klik <i>link</i> hapus                                |                                                                                                    | Message "anda<br><b>berhasil</b><br>menghapus data<br>user" | Message<br>"anda<br><b>berhasil</b><br>menghapus<br>data user" | Handal |

**Tabel 5.6 Tabel Pengujian Mengelola Data Barang**

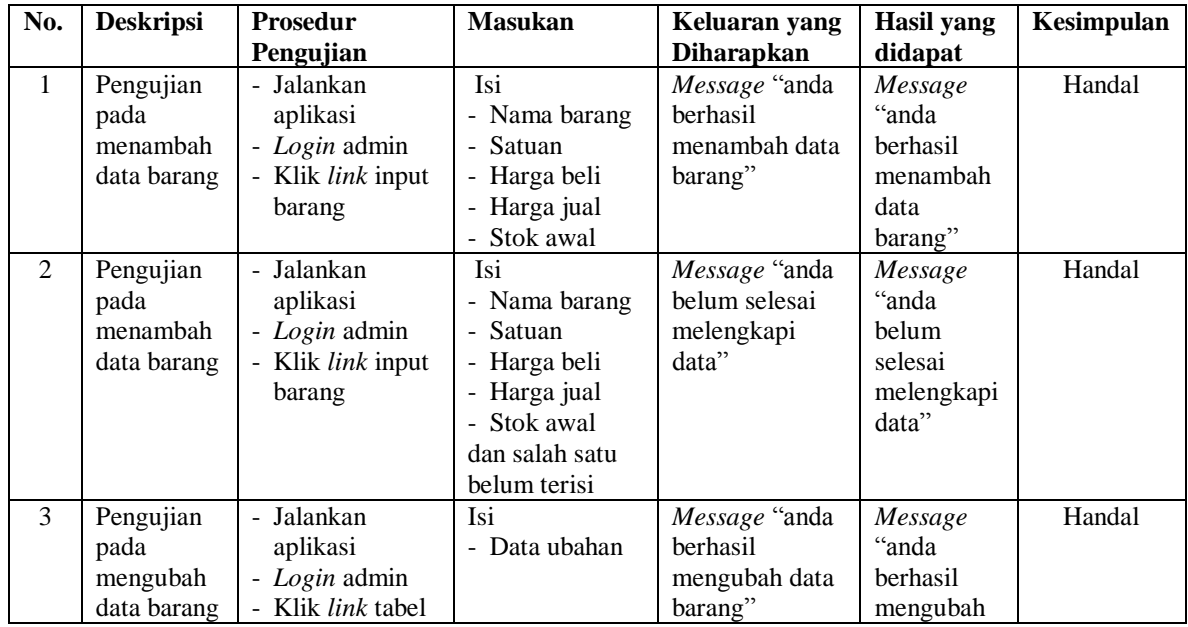

|                |                                               | barang<br>- Klik <i>link</i> ubah                                                                         |                                       |                                                        | data<br>barang"                                                    |        |
|----------------|-----------------------------------------------|----------------------------------------------------------------------------------------------------|---------------------------------------|--------------------------------------------------------|--------------------------------------------------------------------|--------|
| $\overline{4}$ | Pengujian<br>pada<br>mengubah<br>data barang  | - Jalankan<br>aplikasi<br>- Login admin<br>- Klik <i>link</i> tabel<br>barang<br>- Klik <i>link</i> ubah  | Data ubah ada<br>yang belum<br>terisi | Message "anda<br>belum selesai<br>melengkapi<br>data"  | Message<br>"anda<br><b>belum</b><br>selesai<br>melengkapi<br>data" | Handal |
| 5              | Pengujian<br>pada<br>menghapus<br>data barang | - Jalankan<br>aplikasi<br>- Login admin<br>- Klik <i>link</i> tabel<br>barang<br>- Klik <i>link</i> hapus |                                       | Message "anda<br>berhasil<br>menghapus data<br>barang" | Message<br>"anda<br>berhasil<br>menghapus<br>data<br>barang"       | Handal |

**Tabel 5.7 Tabel Pengujian Mengelola Data Pemasok**

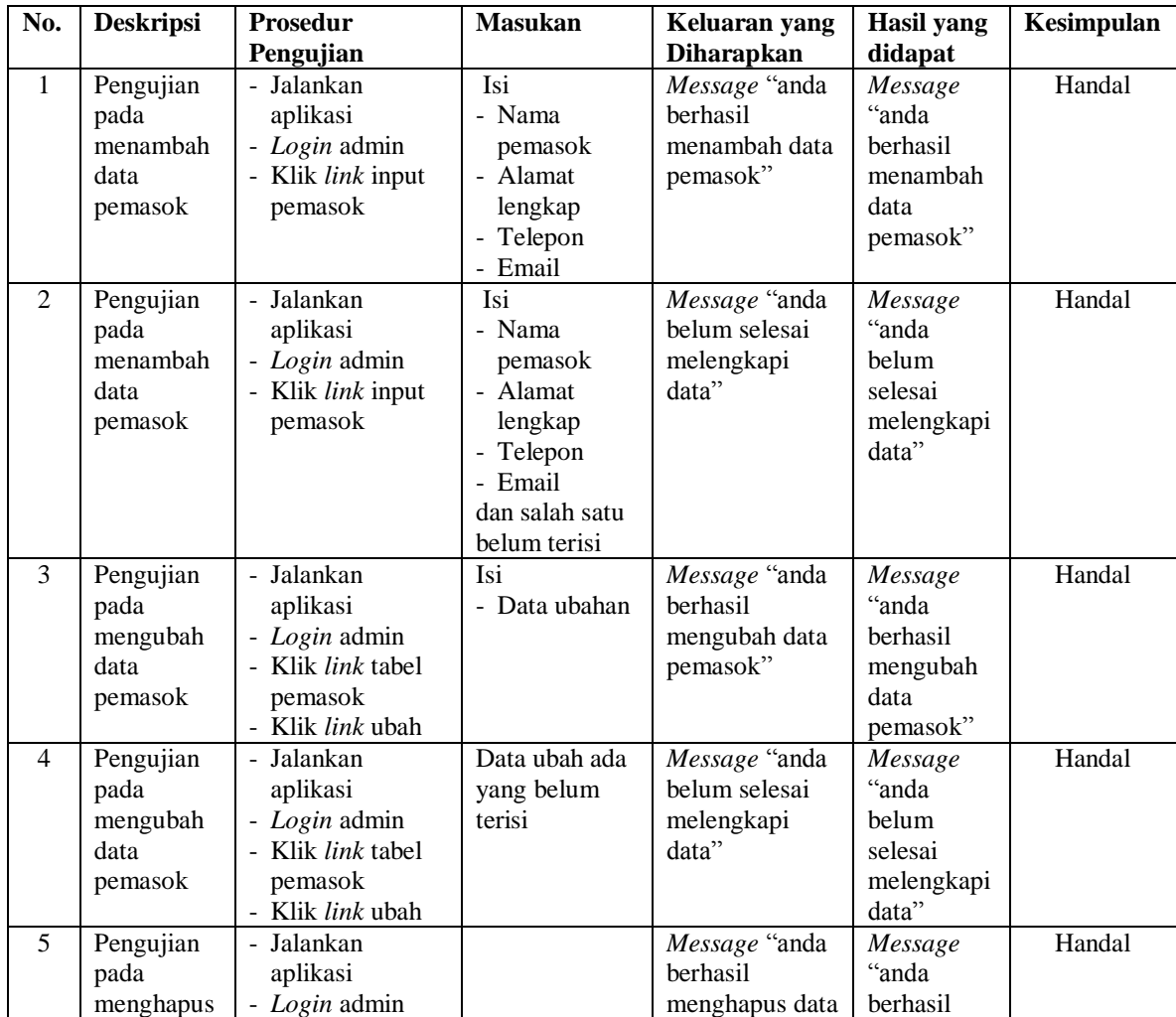

| data    | Klik <i>link</i> tabel | pemasok" | menghapus |  |
|---------|------------------------|----------|-----------|--|
| pemasok | pemasok                |          | data      |  |
|         | Klik <i>link</i> hapus |          | pemasok"  |  |

**Tabel 5.8 Tabel Pengujian Mengelola Data Pemasukan Barang**

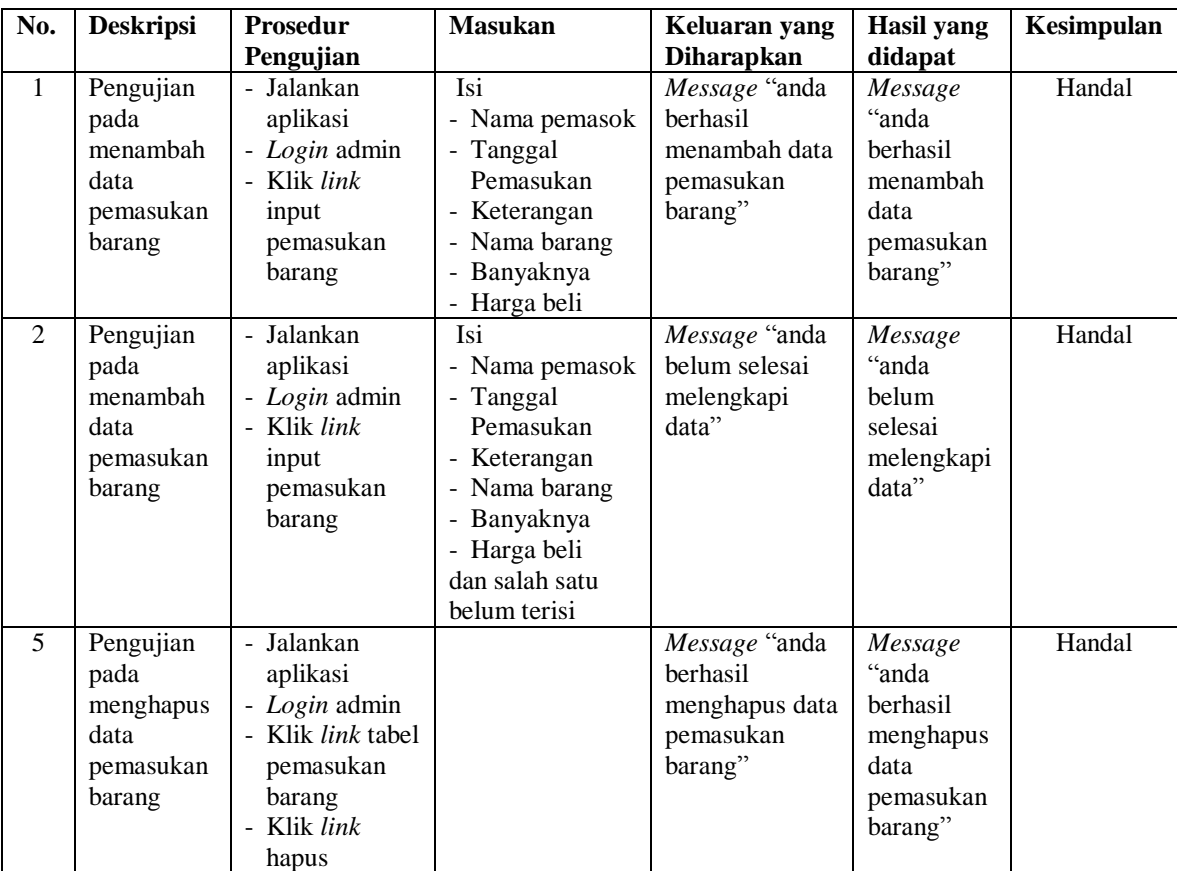

### **5.3 ANALISIS HASIL YANG DICAPAI OLEH SISTEM**

Adapun analisis hasil yang dicapai oleh sistem yang telah dibangun dengan menggunakan bahasa pemograman PHP dan *database* MySQL untuk mengatasi permasalahan yang terjadi pada Onoy Cakes Factory Jambi adalah sebagai berikut :

1. Sistem yang dirancang dapat melakukan pengolahan data penjualan secara terkomputeriasi yang dapat menghitung total penjualan secara otomatis dan dapat menampilkan rincian dari penjualan yang terdiri dari nama barang, satuan, harga per satuan barang dan total penjualan

- 2. Sistem juga dapat melakukan pengolahan data pemesanan dari pelanggan yang dapat mencetak tanda terima dan nota pemesanan secara otomatis dan juga memudahkan dalam pencarian data khususnya untuk pemesanan produk yang dapat melihat data pengambilan dan pembayaran untuk pemesanannya.
- 3. Dan sistem dapat membuat rekap data laporan-laporan seperti laporan penjualan dan pemesanan yang dapat dilihat secara tanggal sesuai dengan pilihan dari pengguna sistem

Adapun kelebihan dari sistem baru ini adalah sebagai berikut :

- 1. Sistem memiliki fitur dapat mengelola data informasi pemesanan dan penjualan dengan dapat menambah, mengubah dan menghapus sesuai dengan keperluan dari pengguna sistem.
- 2. Sistem juga memiliki fitur untuk dapat menampilkan stok persediaan barang dengan secara otomatis bertambah bila ada pemasukan barang dan berkurang bila ada pemesanan dan penjualan barang.
- 3. Sistem juga dapat mengarsipkan dan mencetak laporan laporan yang diperlukan untuk diserahkan kepada pimpinan perusahaan dengan tinggal memilih tanggal acuan tanpa perlu mengrekap satu per satu kembali.

Dan kekurangan dari sistem baru ini adalah sebagai berikut :

1. Belum adanya fitur untuk dapat menampilkan laporan keuangan seperti laporan laba rugi dan laporan biaya operasional.

2. Belum adanya fitur yang dapat melakukan *back up database* dari dalam sistem